# **Руководство для чайников по монтированию HDD и NAS в кубик с установленной сборкой Volumio.**

**ВНИМАНИЕ!!! Всё нижеизложенное проделано мной на своём кубике, у меня при этом всё заработало как надо. Помните, все действия Вы производите на свой страх и риск!** 

## 1. Подключение к Кубику по SSH.

Скачиваем программу putty с сайта разработчика: http://www.chiark.greenend.org.uk/~sgtatham/putty/download.html Нам нужен файл putty.exe для виндовс (у меня на семёрке 64 идёт).

На вкладке «Session» забиваем IP-адрес нашего кубика, сохраняем настройку, жмём «Open», соглашаемся, имя пользователя: root, пароль: volumio

### Должно появиться окно:

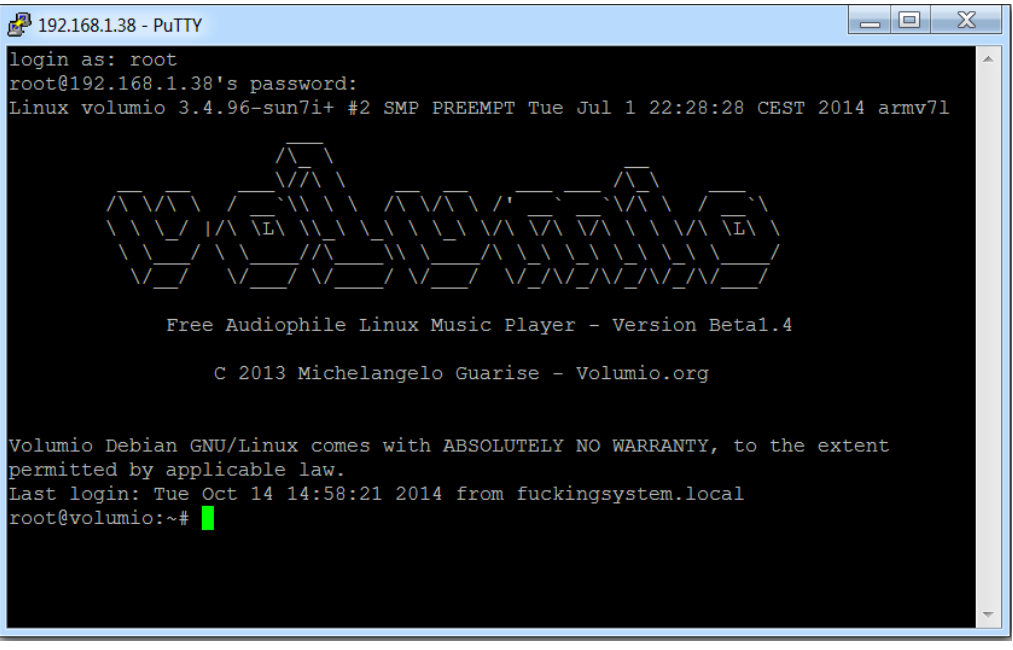

Мы зашли в Линух с правами админа.  $\odot$ 

## 2. Монтирование SATA HDD (хард должен быть подключен к кубику).

Зайти в Линух по SSH (см. выше), далее команды, которые надо прописать в строке.

sudo blkid - Узнаем UUID разделов.

Вот так это выглядит у меня:

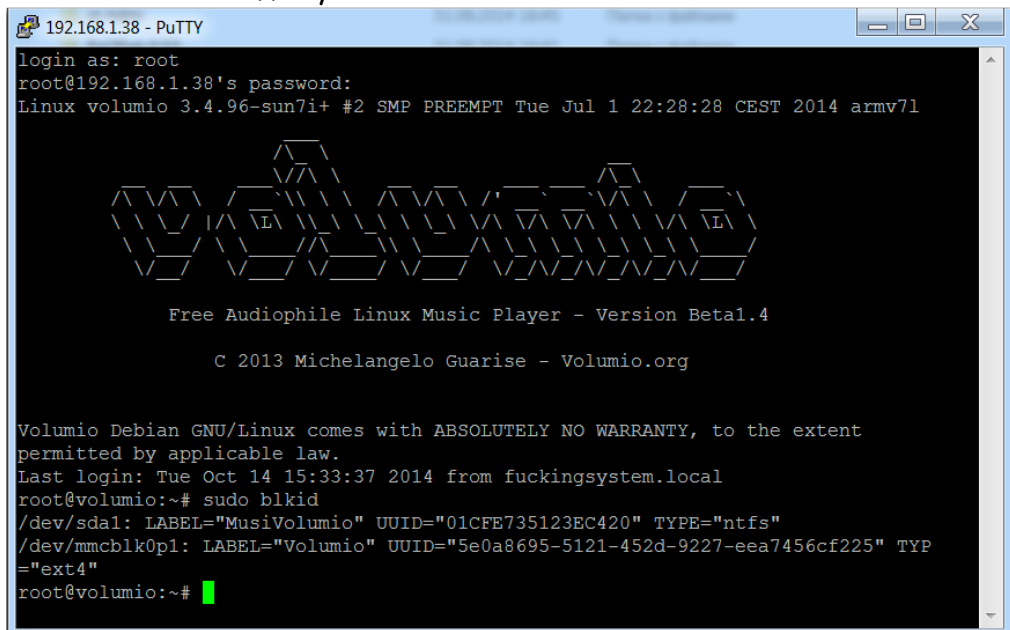

В моём случае UUID = 01CFE735123EC420

sudo mkdir /mnt/HDD\_Music -Создаём каталог для монтирования. Я обозвал каталог «HDD\_Music», но название может быть любым.

 $chmod$  -R 777 /mnt/HDD Music - Даём полные права на созданный каталог.

sudo nano /etc/fstab -Открываем файл содержащий информацию о всех монтируемых при загрузке разделах.

Добавляем в конце файла строку:

UUID="01CFE735123EC420" /mnt/HDD\_Music ntfs-3g defaults 0 0 -Для NTFS.

UUID="01CFE735123EC420" /mnt/HDD Music vfat defaults 0 0 -Для FAT32 (не проверял, у меня НТФС, но должно работать).

#### Должно получиться так:

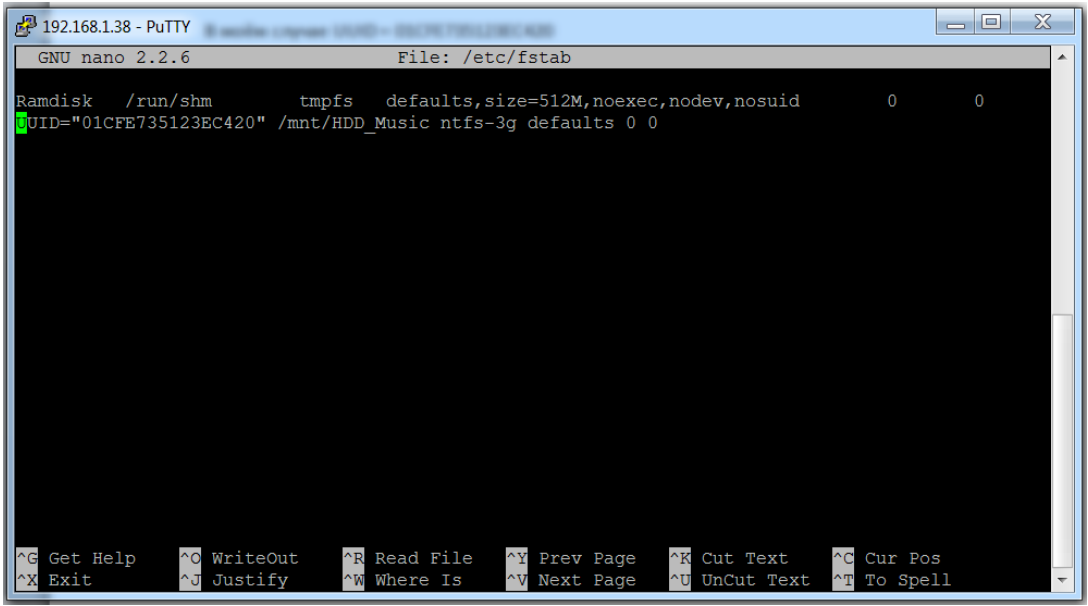

Закрываем файл (ctrl + X), сохраняем изменения (Y).

sudo mount –a -Монтируем созданный носитель. Cd /var/lib/mpd/music - 3аходим в каталог mpd. ln -s /mnt/HDD\_Music -Создаём симлинк в каталоге mpd.

**Ну собственно монтирование завершено, теперь кубик видит ХДД, но пока его не видит комп по сети.** 

3. Расшариваем наш ХДД в сети для того, чтобы в виндовс он был доступен для копирования музыки.

sudo nano /etc/samba/smb.conf -Открываем файл smb.conf

Прописываем в категории «Share Definitions» следующий блок:

[HDD\_Music] comment = new disk 120 gb path = /mnt/HDD\_Music read only = no public = yes follow symlinks = yes wide links = yes

Должно получиться так:

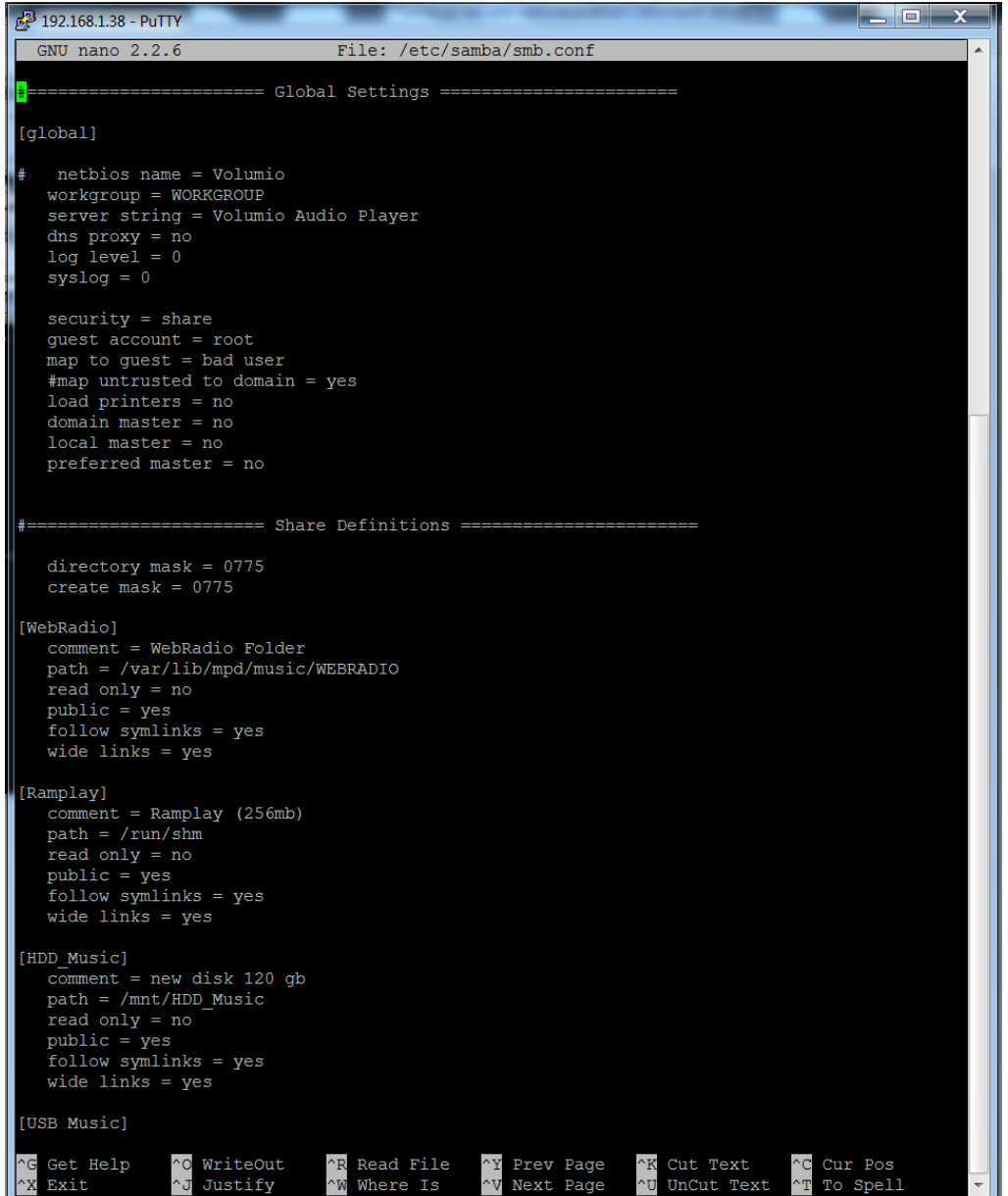

Закрываем файл (ctrl + X), сохраняем изменения (Y).

#### **Ну вот и всё! Диск доступен по сети, и на него можно залить музыку!**

#### 4. Ну и немного про монтирование NAS сервера (сетевого жёсткого диска).

Я знаю как монтировать только конкретный NAS, это мой «WD My Cloud 2TB». Но не исключено, что прокатит и на других моделях. Мой WD, кстати, работает тоже на линухе.

Заходим через веб-морду в Volumio, нажимаем «MENU», «Library», «ADD NEW MOUNT». Забиваем туда данные **СВОЕГО** NAS сервера как на скриншоте ниже:

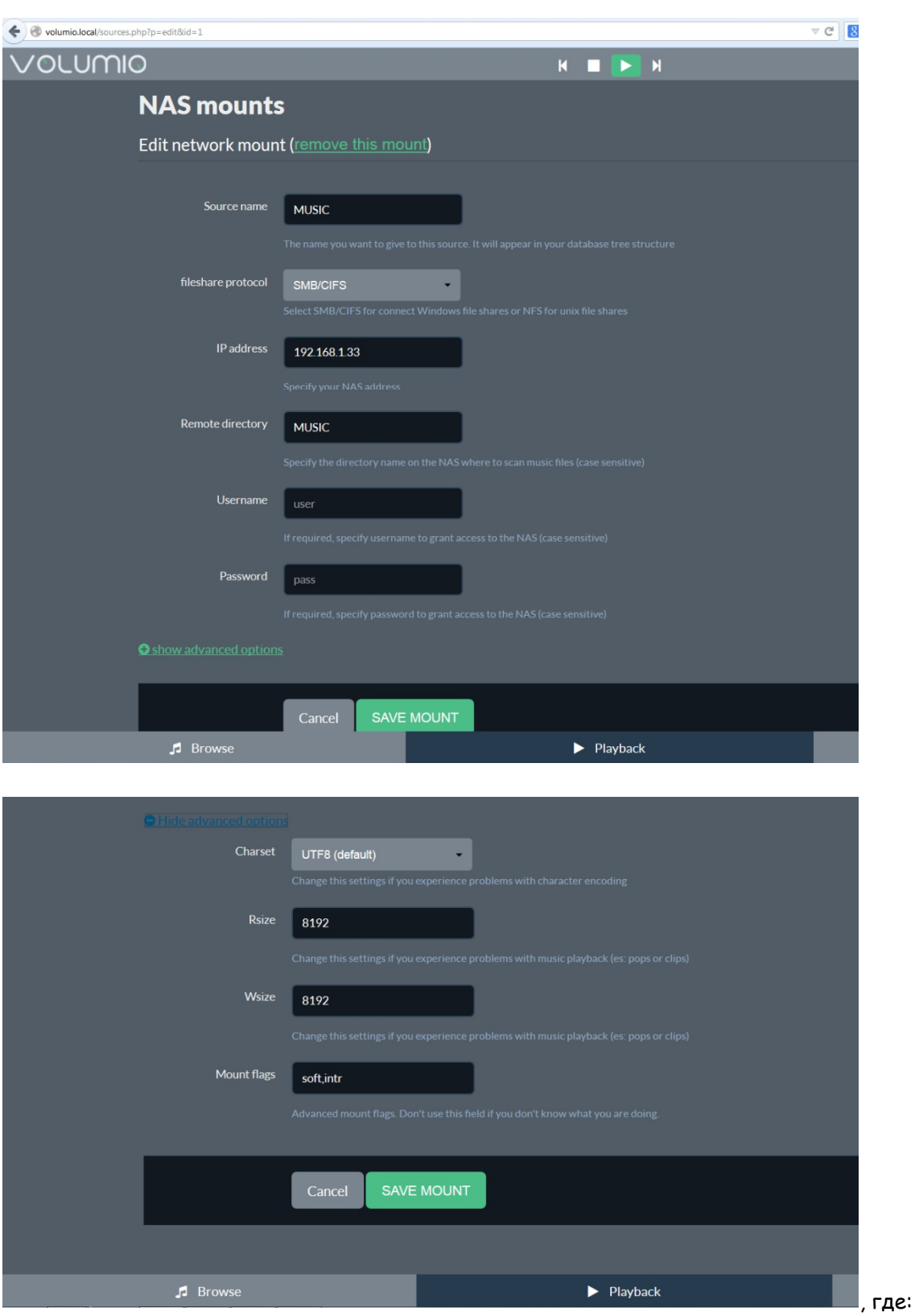

«Source name» - имя сервера, может быть любым.

«Remote directory» - имя папки, в которой на сервере хранится музыка (папка уже должна быть на сервере!)

«Username» и «Password» в моём случае не требуются.

«Rsize» и «Wsize» ( $8192$ ) по идее можно установить любыми, пишут даже, что влияет на качество звука (больше – лучше), но я пока не экспериментировал.

«Mount flags» (soft,intr) параметры монтирования, не вникал.

Нажимаем «SAVE MOUNT» и проверяем в библиотеке Volumio, появился ли наш NAS.

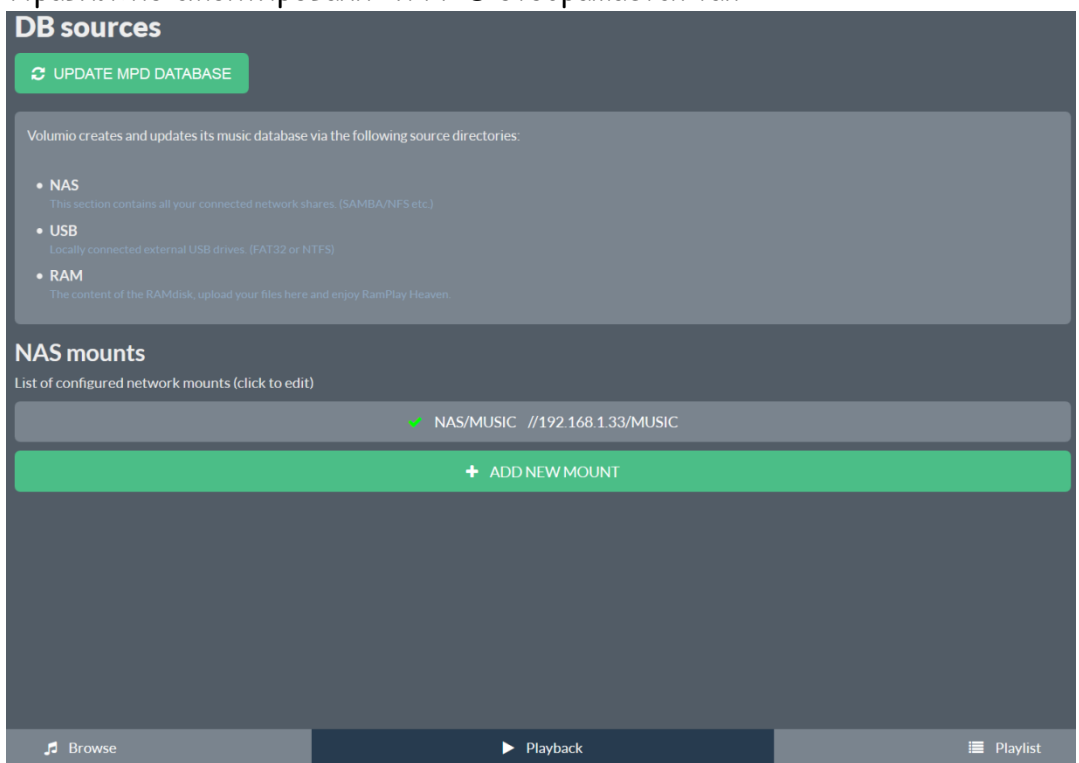

Правильно смонтированный NAS отображается так:

Ну вот как-то так.

#### Источники в интернете, которыми я пользовался:

http://help.ubuntu.ru http://volumio.org/forum/udoo-quad-esata-hdd-cannot-update-database-t367.html http://xakep.ru/61993/ http://www.putty.org/